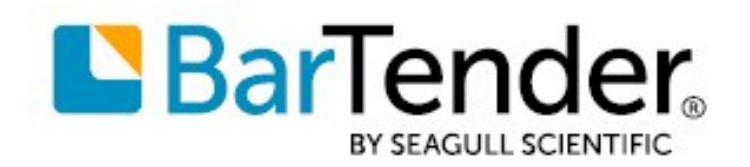

**Technical Document** English

# 32-bit and 64-bit BarTender

### HOW TO SELECT THE RIGHT VERSION FOR YOUR NEEDS

SUPPORTS: BARTENDER® 2016 AND LATER VERSIONS

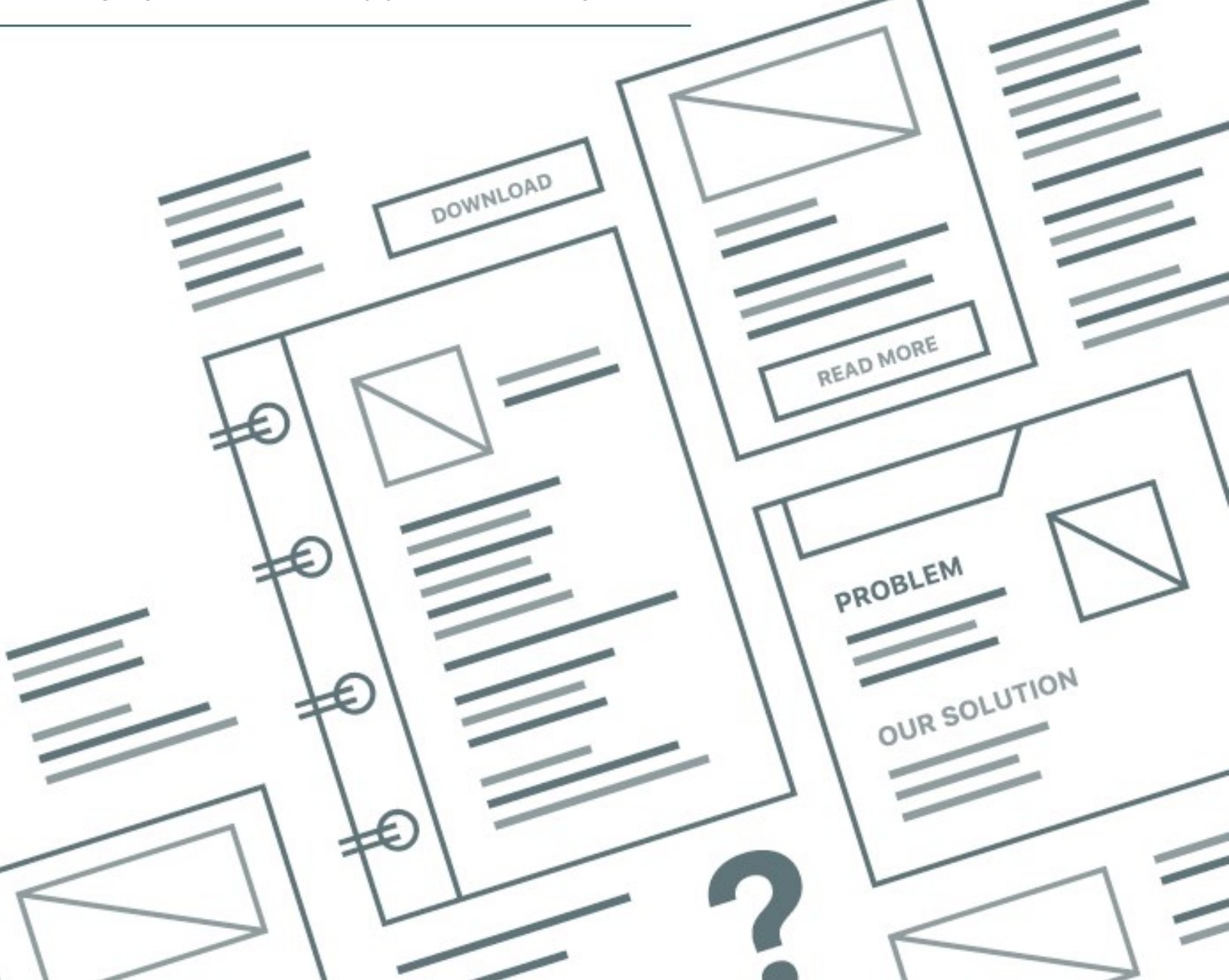

# **Contents**

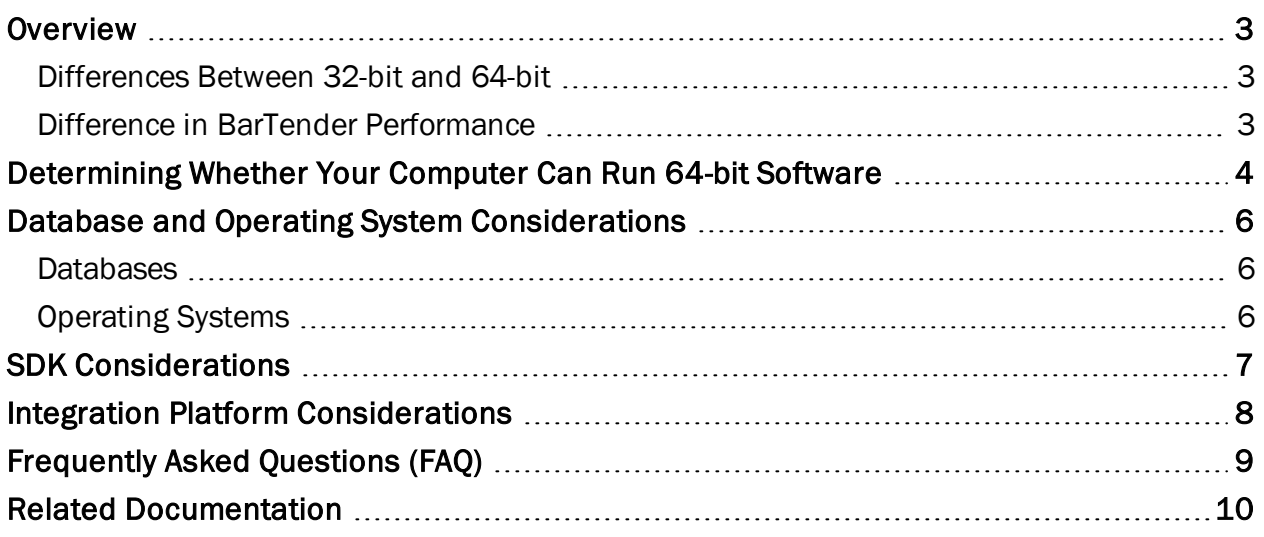

### <span id="page-2-0"></span>**Overview**

Before BarTender 2016, BarTender software was available only in a 32-bit version. In BarTender 2016 and later versions, all editions of BarTender are available in a 64-bit version as well. This technical document can help you decide whether you should install the 32-bit version or the 64-bit version.

For more information about the installation process, refer to the Installing [BarTender](http://help.seagullscientific.com/#../Subsystems/GSM/Content/GS_Install.htm) topic in the BarTender help system.

### <span id="page-2-1"></span>*Differences Between 32-bit and 64-bit*

The terms *32-bit* and *64-bit* refer to how a computer's central processing unit (CPU) handles information. A 64-bit processor can handle much more random access memory (RAM) than a 32-bit processor can. If your computer has more than 4 gigabytes (GB) of RAM, you almost certainly have a 64-bit processor.

*32-bit* and *64-bit* also refer to operating systems and software. A 32-bit processor can run only 32 bit software, including the operating system. A 64-bit processor can run both 32-bit and 64-bit compatible software, including the operating system.

To run 64-bit software, you must have a 64-bit operating system.

Windows Server has had only a 64-bit version ever since Windows Server 2008 R2 was released in 2009. Later versions of Windows Server do not have a 32-bit option.

### <span id="page-2-2"></span>*Difference in BarTender Performance*

With BarTender, the difference in performance between the 32-bit and 64-bit versions is minimal, but a 64-bit installation can be slightly faster and more stable. We recommend that you install the 64-bit version of BarTender whenever possible.

### <span id="page-3-0"></span>Determining Whether Your Computer Can Run 64-bit Software

Your computer's ability to run 64-bit software depends on the operating system and the processor, as follows:

- If you have a 64-bit operating system and a 64-bit processor, you can run 64-bit software.
- If you have a 32-bit operating system and a 64-bit processor, you cannot run 64-bit software.
- If you have a 32-bit operating system and a 32-bit processor, you cannot run 64-bit software.

You can view your operating system and processor information by using the Windows Start menu.

#### In Windows 10

You can use the System dialog to determine whether you have a 32-bit or 64-bit processor and/or operating system. To do this, follow these steps:

- 1. Open the Start menu, and then click Settings.
- 2. On the Settings page, click System.
- 3. In the left navigation pane, click About, and then view the information for System type.

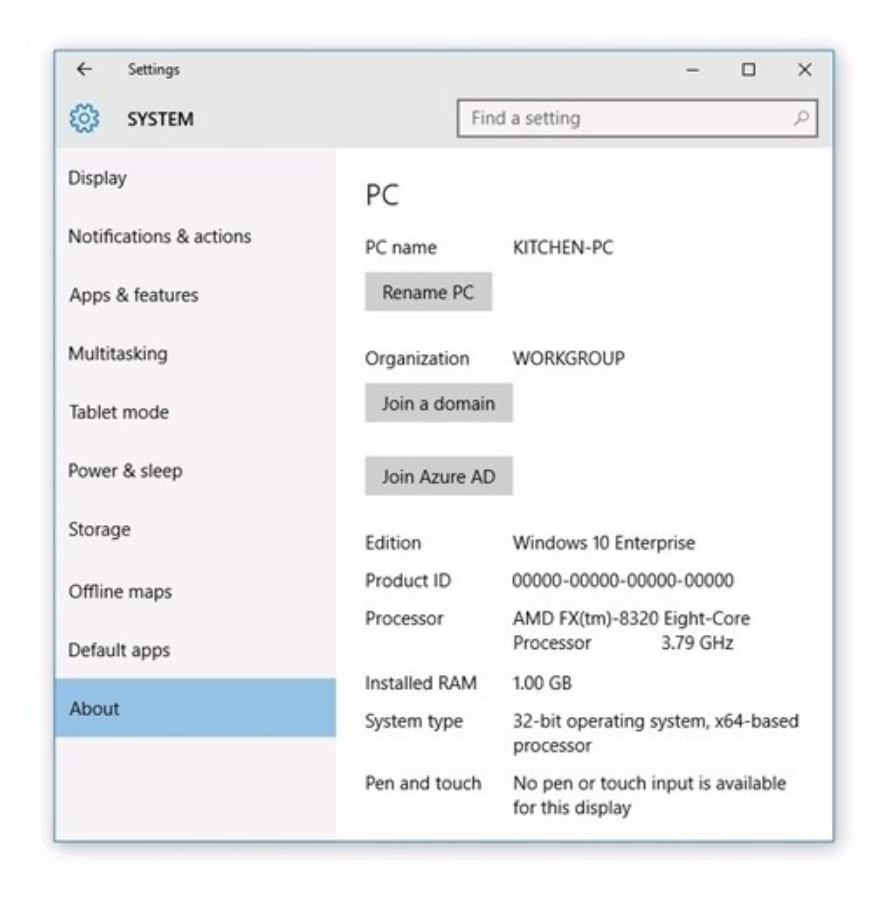

#### In Older Versions of Windows

 $\mathbf{i}$ 

You can use the Performance Information and Tools dialog to determine whether you have a 32-bit or 64-bit processor and/or operating system. To do this, follow these steps.

> The process that you use to access processor performance information and tools might vary depending on the version of Windows that you are running. If you are in doubt, refer to your computer's documentation to see the processor type.

- 1. Open the Start menu.
- 2. In the search field, type Performance Information and Tools.
- 3. Click the link for View and print detailed performance and system information or View and print details.
- 4. In the System section, view the information for System type. If it is a 64-bit system, you have a 64-bit processor, and you can run 64-bit software. If it is a 32-bit system, you might still have a 64-bit processor. Refer to step 5.
- 5. Under 64-bit capable, see whether your system can run 64-bit software. (If your computer is currently running a 64-bit version of Windows, you won't see the 64 bit capable listing.)

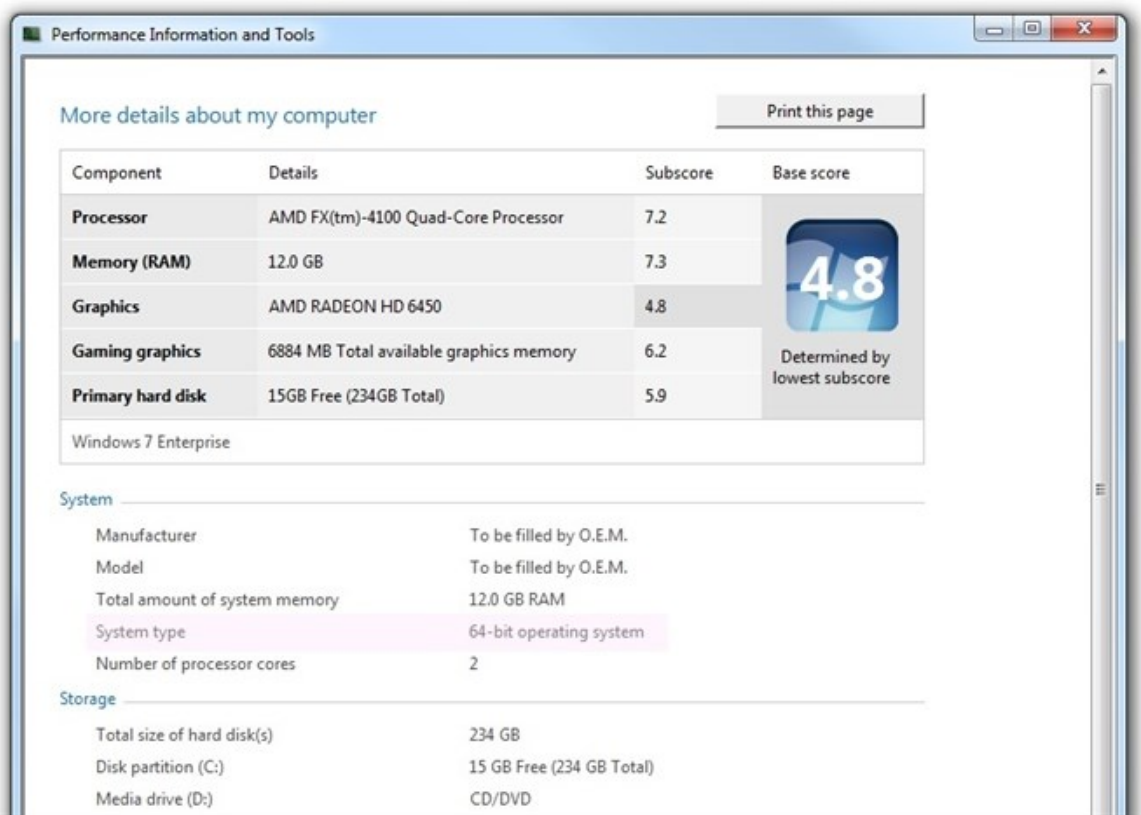

## <span id="page-5-0"></span>Database and Operating System Considerations

Although we recommend that you install the 64-bit version of BarTender whenever possible, there are exceptions.

### <span id="page-5-1"></span>*Databases*

If you use 32-bit external database drivers, you must install the 32-bit version of BarTender. External database drivers include the following types:

- <sup>l</sup> OLE DB
- <sup>l</sup> ODBC
- Microsoft Excel
- Microsoft Access

Natively supported databases, such as Microsoft SQL Server, work with either the 32-bit or 64-bit version of BarTender.

### <span id="page-5-2"></span>*Operating Systems*

When you are determining whether to install the 32-bit version or 64-bit version of BarTender, keep in mind that the BarTender drivers must match or be compatible with operating system drivers.

If you have a 32-bit operating system, you must install the 32-bit version of BarTender. Your operating system will not support the 64-bit version, even if you're running it on a 64-bit processor.

If you have a 64-bit version of Windows, you can install either the 64-bit or the 32-bit version of BarTender. We recommend the 64-bit version, but you might want to install the 32-bit edition if you are using certain OLE DB or ODBC drivers or if you want to develop a 32-bit application by using the BarTender .NET software development kit (SDK).

Refer to the following quick reference table.

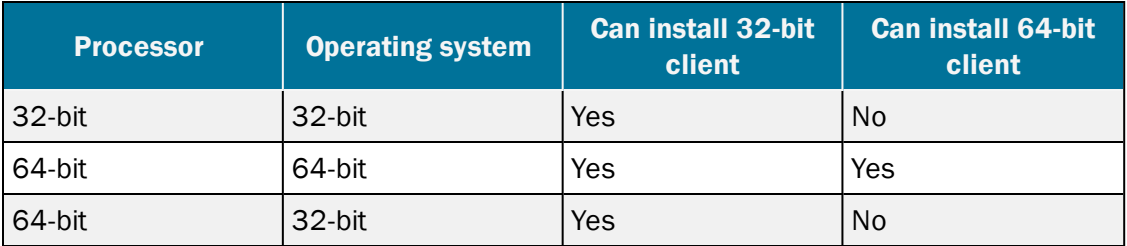

### <span id="page-6-0"></span>SDK Considerations

If you have a custom 32-bit print client application that previously used the BarTender 32-bit Print SDK (Seagull.BarTender.dll), you must install the 32-bit version of BarTender. The 64-bit version will not work with your application. However, you can install the 32-bit version of BarTender even if you have a 64-bit processor and a 64-bit operating system. For more information, refer to the [Database](#page-5-0) and Operating System [Considerations](#page-5-0) section of this technical document.

If you plan to use the BarTender SDK to write a 64-bit program with ActiveX, you must install the 64 bit version of BarTender.

> When the 64-bit version of BarTender was introduced, Seagull Scientific also moved to Microsoft.NET Framework 4.0. Because of this, a client application that is compiled to run against BarTender 10.1 will not work out of the box with BarTender 2016 and later versions; it must be rebuilt.

Because you must rebuild the application so that it targets .NET 4.0 anyway, you might also want to change the architecture of the application to 64-bit (assuming that your application has no other 32 bit dependencies).

# <span id="page-7-0"></span>Integration Platform Considerations

Running a 32-bit version of BarTender on a 64-bit operating system is not supported when you are using the BarTender Integration Platform. If you plan to use Integration Builder, ensure that you are running the 32-bit version of BarTender on a 32-bit operating system or the 64-bit version of BarTender on a 64-bit operating system.

For more information about the BarTender Integration Platform, refer to the *BarTender Integration Methods* and *Integrating with BarTender Integration Builder* technical documents:

<https://www.seagullscientific.com/resources/white-papers/>

# <span id="page-8-0"></span>Frequently Asked Questions (FAQ)

#### Is the 64-bit version of BarTender better than the 32-bit version?

No. Both versions have full functionality and contain all of the features that are implemented in BarTender 2016 and later versions of BarTender. A 64-bit version might be slightly faster and more stable than a 32-bit version.

#### Do I have to use the new 64-bit version of BarTender?

No. However, if you have a 64-bit processor and a 64-bit operating system, the 64-bit version is optimal.

#### Is there any reason to install the 32-bit version of BarTender on my 64-bit operating system?

You must install the 32-bit version of BarTender if one or more of the following conditions apply:

- You have a custom 32-bit print client application that uses a previous version of the BarTender .NET SDK (Seagull.BarTender.dll).
- You are using a 32-bit external database driver, such as older versions of Excel or Access, because you cannot install the 64-bit versions.

#### I got a "Database Software Conflict" error while trying to install BarTender. What does that mean?

It means that you are trying to install the 64-bit version of BarTender on a 32-bit system. In this case, you must install the 32-bit version of BarTender.

#### If I write a 32-bit application, will it run on the 64-bit version of BarTender?

No. If you write a 32-bit application by using CPP or .NET, you must use the 32-bit Seagull.BarTender.dll with a 32-bit BarTender installation. If you write a 64-bit application by using CPP or .NET, you must use the 64-bit Seagull.BarTender.dll with a 64-bit BarTender installation.

# <span id="page-9-0"></span>Related Documentation

### **Technical Documents**

- <sup>l</sup> *BarTender Integration Methods*
- <sup>l</sup> *Integrating with BarTender Integration Builder*

To view and download technical documents, visit:

<https://www.seagullscientific.com/resources/white-papers/>

#### **User Guides**

<sup>l</sup> *Getting Started with BarTender <https://support.seagullscientific.com/hc/categories/200267887>*

### **BarTender Help System**

- Installing [BarTender](http://help.seagullscientific.com/#../Subsystems/GSM/Content/GS_Install.htm)
- Reading Data from [Databases](http://help.seagullscientific.com/#DB_Ovrvw.htm)

#### **Other Resources**

Please visit the BarTender website at *[https://www.seagullscientific.com](https://www.seagullscientific.com/)*

*© 2020 Seagull Scientific, Inc. BarTender, Intelligent Templates, Drivers by Seagull, the BarTender logo, and the Drivers by Seagull logo are trademarks or registered trademarks of Seagull Scientific, Inc. All other trademarks are the property of their respective owners.*

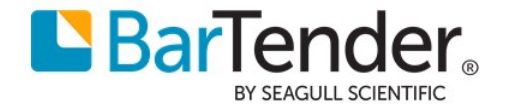